# Oracle<sup>®</sup> Hospitality OPERA Oracle 12C RDBMS Utility Install Guide

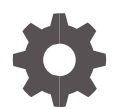

Release 5.6.5 and higher F21158-01 May 2020

ORACLE

Oracle Hospitality OPERA DB Install Guide (12.2.0.1) 5.6.5 and higher

F21158-01

Copyright ©, 2020, Oracle and/or its affiliates. All rights reserved.

This software and related documentation are provided under a license agreement containing restrictions on use and disclosure and are protected by intellectual property laws. Except as expressly permitted in your license agreement or allowed by law, you may not use, copy, reproduce, translate, broadcast, modify, license, transmit, distribute, exhibit, perform, publish, or display any part, in any form, or by any means. Reverse engineering, disassembly, or decompilation of this software, unless required by law for interoperability, is prohibited.

The information contained herein is subject to change without notice and is not warranted to be error-free. If you find any errors, please report them to us in writing.

If this software or related documentation is delivered to the U.S. Government or anyone licensing it on behalf of the U.S. Government, then the following notice is applicable:

U.S. GOVERNMENT END USERS: Oracle programs, including any operating system, integrated software, any programs installed on the hardware, and/or documentation, delivered to U.S. Government end users are "commercial computer software" pursuant to the applicable Federal Acquisition Regulation and agency-specific supplemental regulations. As such, use, duplication, disclosure, modification, and adaptation of the programs, including any operating system, integrated software, any programs installed on the hardware, and/or documentation, shall be subject to license terms and license restrictions applicable to the programs. No other rights are granted to the U.S. Government.

This software or hardware is developed for general use in a variety of information management applications. It is not developed or intended for use in any inherently dangerous applications, including applications that may create a risk of personal injury. If you use this software or hardware in dangerous applications, then you shall be responsible to take all appropriate fail-safe, backup, redundancy, and other measures to ensure its safe use. Oracle Corporation and its affiliates disclaim any liability for any damages caused by use of this software or hardware in dangerous applications.

Oracle and Java are registered trademarks of Oracle and/or its affiliates. Other names may be trademarks of their respective owners.

Intel and Intel Xeon are trademarks or registered trademarks of Intel Corporation. All SPARC trademarks are used under license and are trademarks or registered trademarks of SPARC International, Inc. AMD, Opteron, the AMD logo, and the AMD Opteron logo are trademarks or registered trademarks of Advanced Micro Devices. UNIX is a registered trademark of The Open Group.

This software or hardware and documentation may provide access to or information about content, products, and services from third parties. Oracle Corporation and its affiliates are not responsible for and expressly disclaim all warranties of any kind with respect to third-party content, products, and services unless otherwise set forth in an applicable agreement between you and Oracle. Oracle Corporation and its affiliates will not be responsible for any loss, costs, or damages incurred due to your access to or use of third-party content, products, or services, except as set forth in an applicable agreement between you and Oracle.

## **Contents**

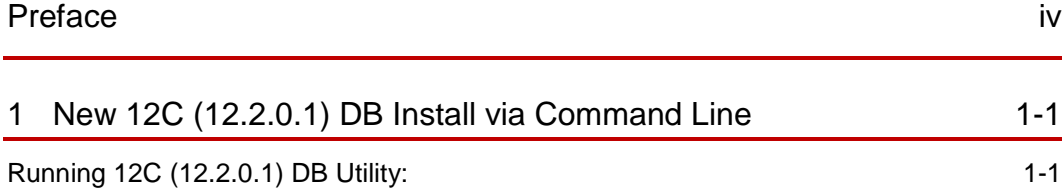

### <span id="page-3-0"></span>Preface

This document explains how to install the following main products:

- Oracle RDBMS 12.2.0.1
- Extract OPERA database with no data.

### **Audience**

This document is intended for system administrators, support personnel, and users wanting to install a new 12c database (12.2.0.1).

### **Customer Support**

To contact Oracle Customer Support, access My Oracle Support at the following URL:

### [https://support.oracle.com](https://support.oracle.com/)

When contacting Customer Support, please provide the following:

- Product version and program/module name
- Functional and technical description of the problem (include business impact)
- Detailed step-by-step instructions to re-create
- Exact error message received and any associated log files
- Screenshots of each step you take

### **Documentation**

Oracle Hospitality product documentation is available on the Oracle Help Center at<http://docs.oracle.com/en/industries/hospitality/>

### **Revision History**

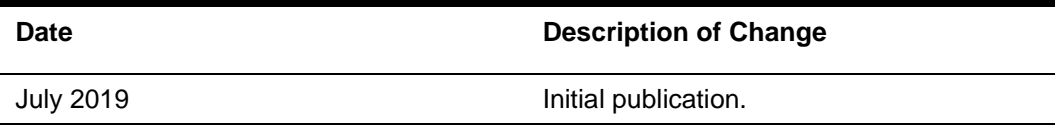

# <span id="page-4-0"></span>1 New 12C (12.2.0.1) DB Install via Command Line

Use this utility to install Oracle RDBMS 12.2.0.1. This utility will only install Oracle RDBMS 12.2.0.1 with no data. Oracle RDBMS 12.2.0.1 is supported on windows 2016 Windows 2012 servers.

### <span id="page-4-1"></span>Running 12C (12.2.0.1) DB Utility:

### **WARNING: OS Compatibility**

Oracle RDBMS 12.2.0.1 is compatible with Windows 2016 and 2012 R2 servers.

Oracle RDBMS 12.2.0.1 is not compatible with 2008 servers.

### **NOTE: RDBMS CPU patches**

2019 October RDBMS CPU patchsets are included with latest media release.

- **1.** In the DB utility folder, select Create\_DB\_Server\_version\_12.2.0.1.cmd, then right click and select **Run as administrator**.
- **2.** When prompted, press any key to continue.

**Figure 1 Configuration File CMD Prompt**

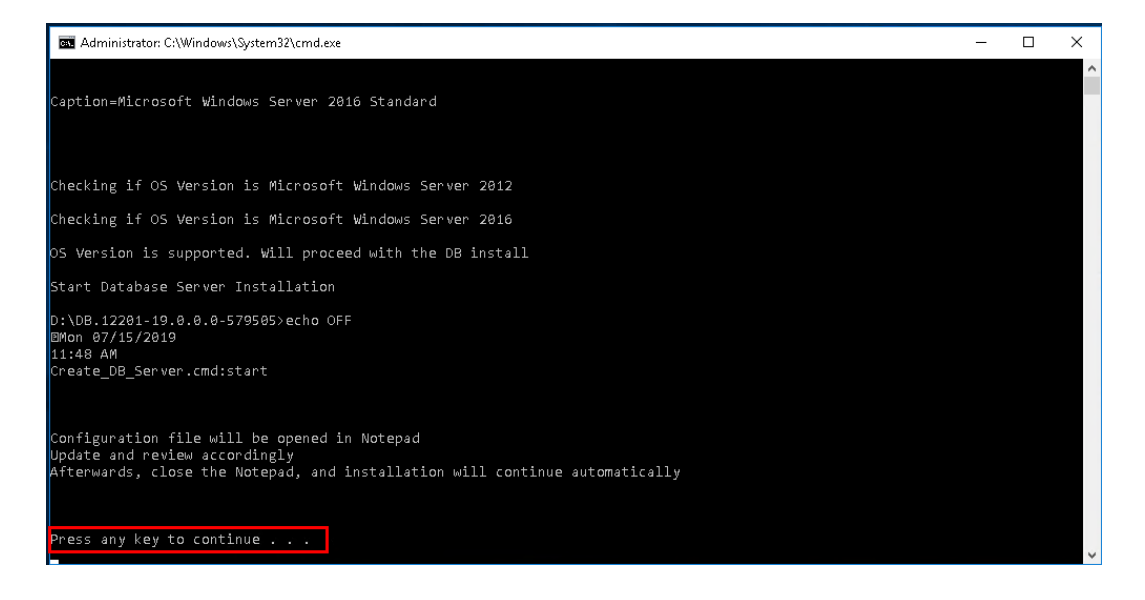

**3.** The config file opens and the following parameters must be entered and saved before continuing DB install.

**Table 1-1 – Example Table**

| <b>Parameters</b>                                           | <b>Description</b>                                                                                                    |
|-------------------------------------------------------------|----------------------------------------------------------------------------------------------------|
| INSTALL ON DRIVE LETTER                                     | Specify Drive letter where Oracle<br>Home can be installed                                                                          |
| PLACE_ON_DRIVE_LETTER_REDO_<br>LOG_B_CONTROL_FILE_1         | Specify Drive letter to place<br>Redo Log B<br>➤<br>Control File 1<br>↘                                                             |
| PLACE_ON_DRIVE_LETTER_REDO_<br>LOG A CONTROL FILE 2         | Specify Drive letter to place<br>following data files<br>Redo Log A<br>≻<br>Control File 2<br>↘                                     |
| PLACE_ON_DRIVE_LETTER_DATA_<br>FILES SYS TOOLS UNDO TEMPSEG | Specify Drive letter to place<br>following data files<br>System<br>$\triangleright$ Tools<br>$\triangleright$ Undo<br>Temp Seg<br>⋗ |

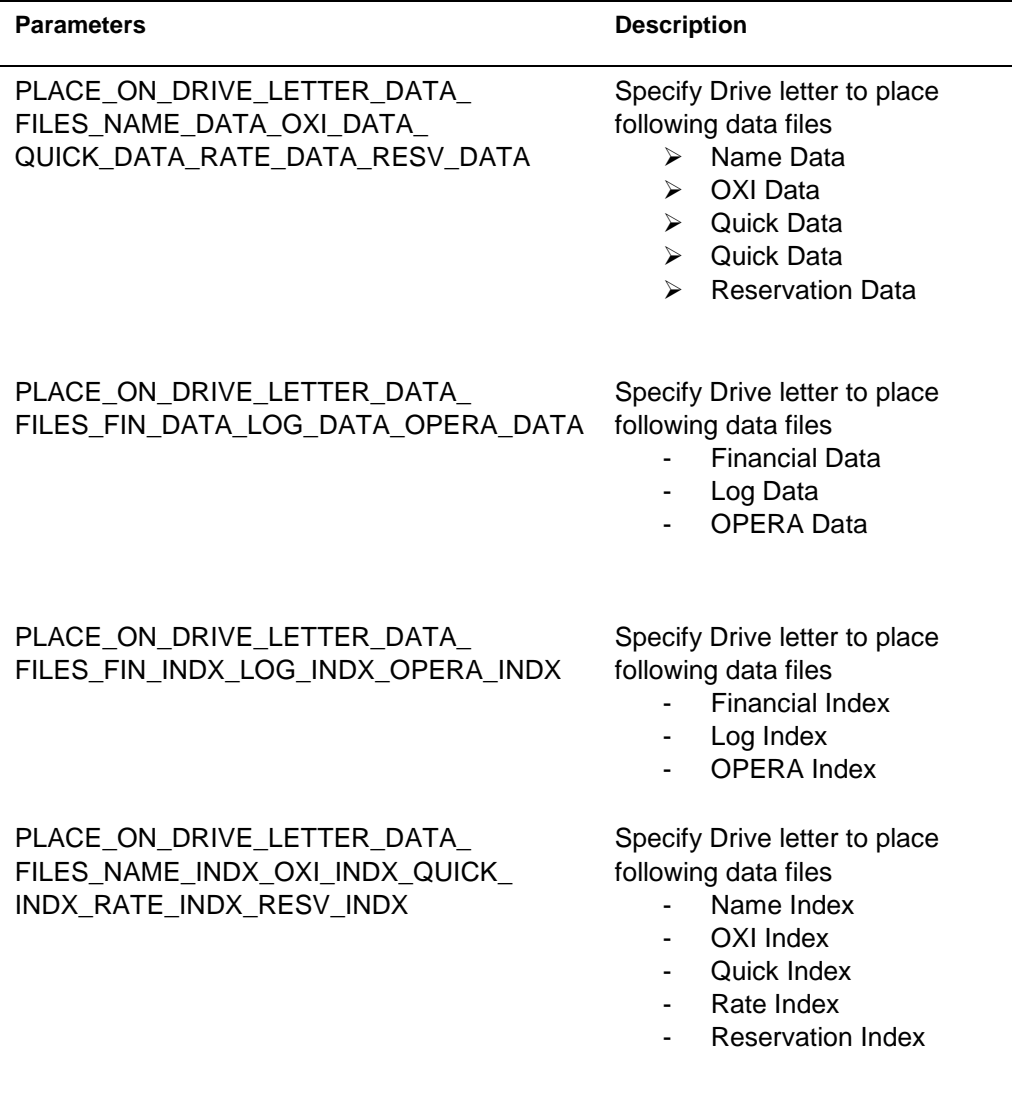

**Figure 1 Config File Open**

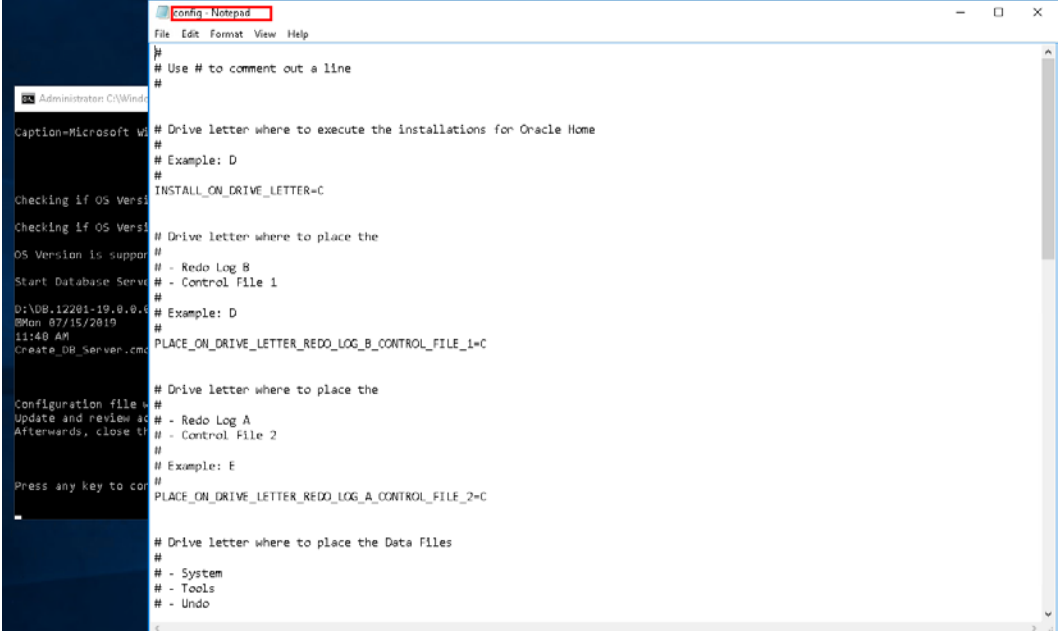

**4.** Enter the new SYS password for the Database when prompted and press the **Enter** key

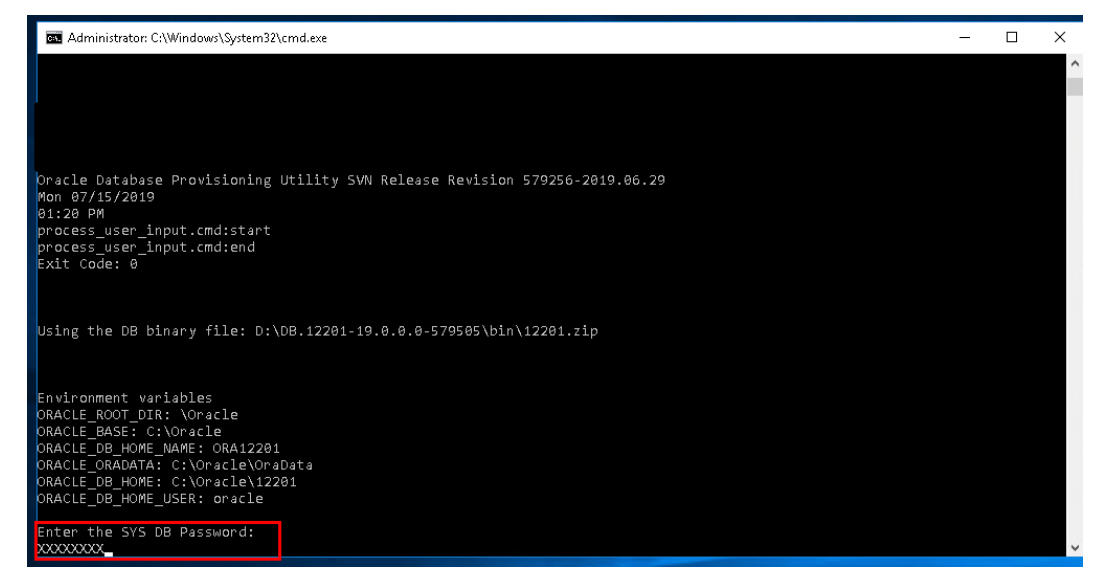

### **Figure 2 SYS Password entry for new DB**

**5.** Enter OPERA user password when prompted

#### **Figure 4 OPERA user Password Prompt**

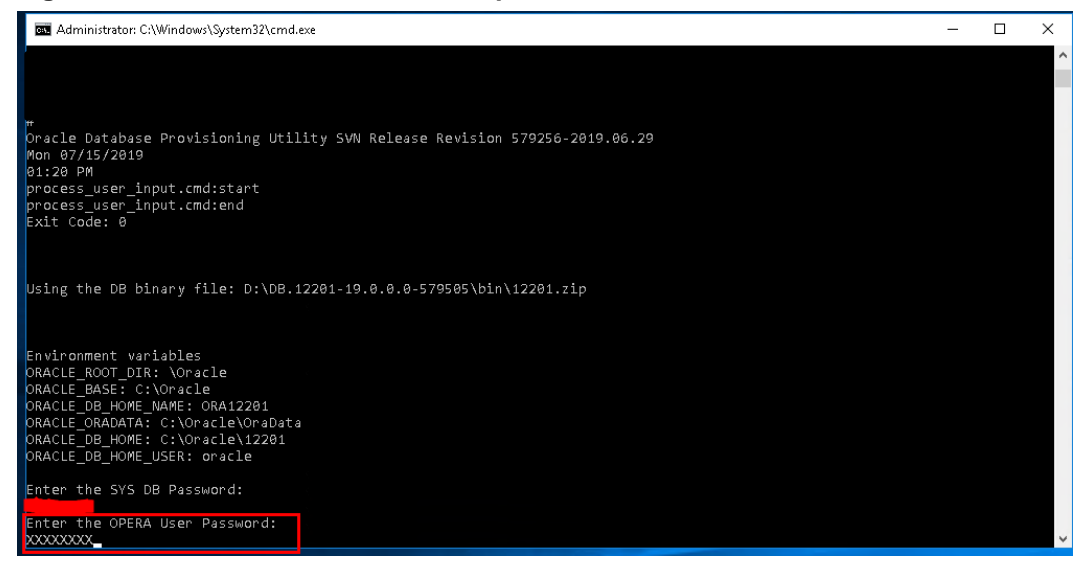

**6.** Enter the OXI user password.

### **Figure 5 OXI user Password Prompt**

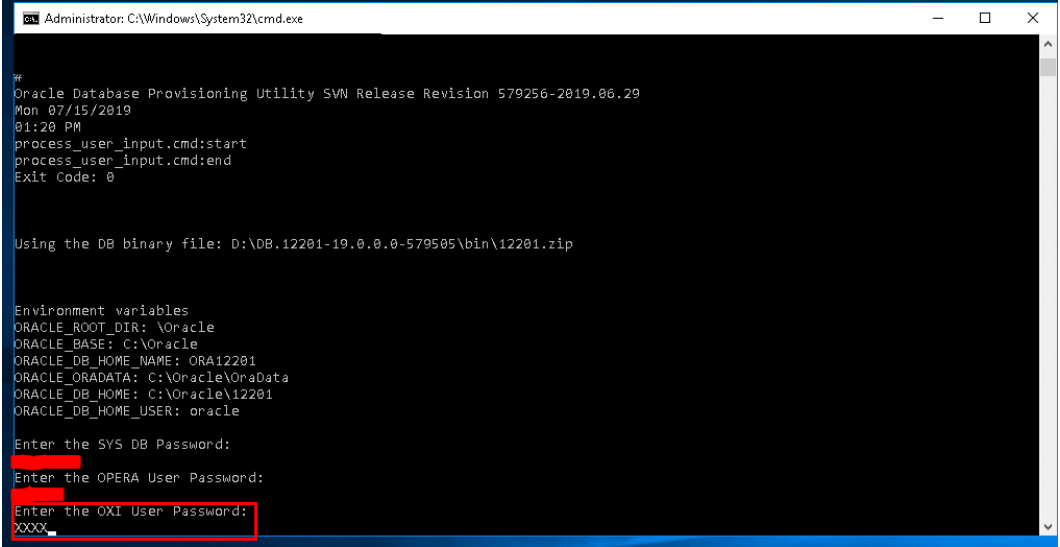

### **7.** Enter the OXIHUB user password.

#### **Figure 5 OXIHUB user Password Prompt**

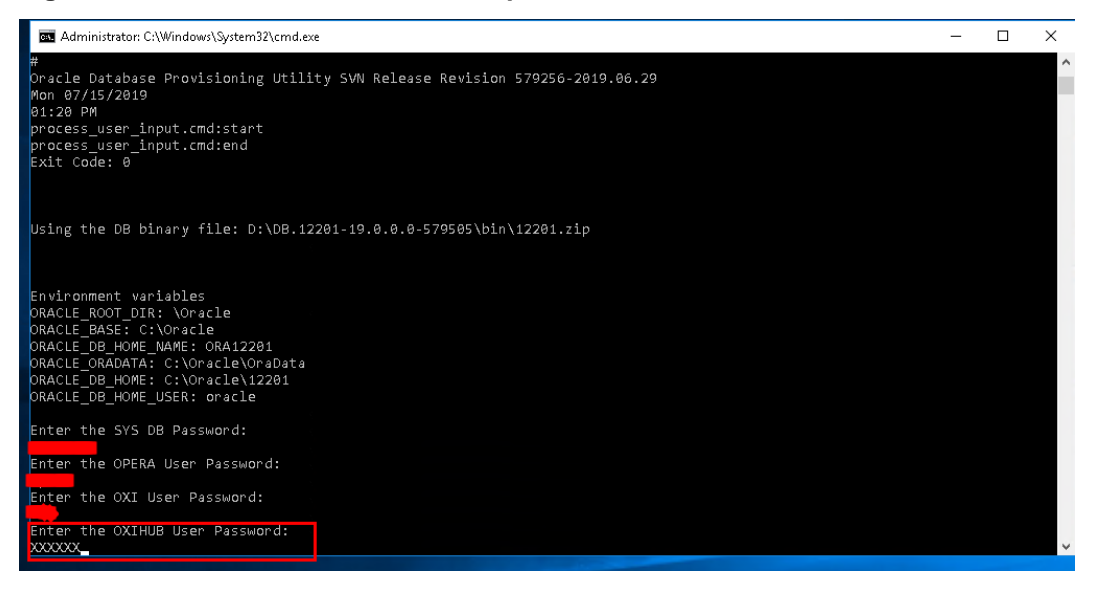

**8.** Wait for the utility to continue to install the 12c database.

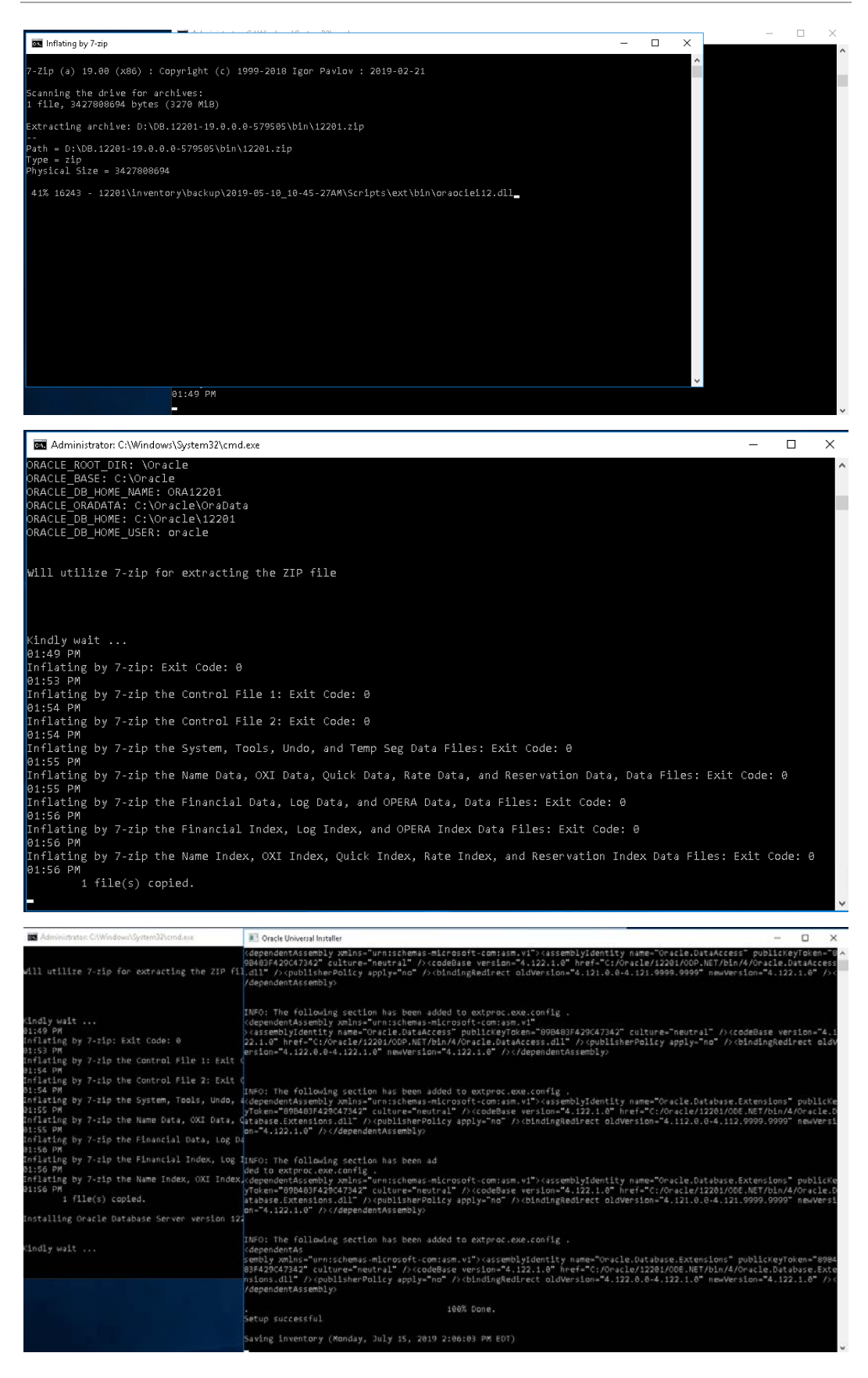

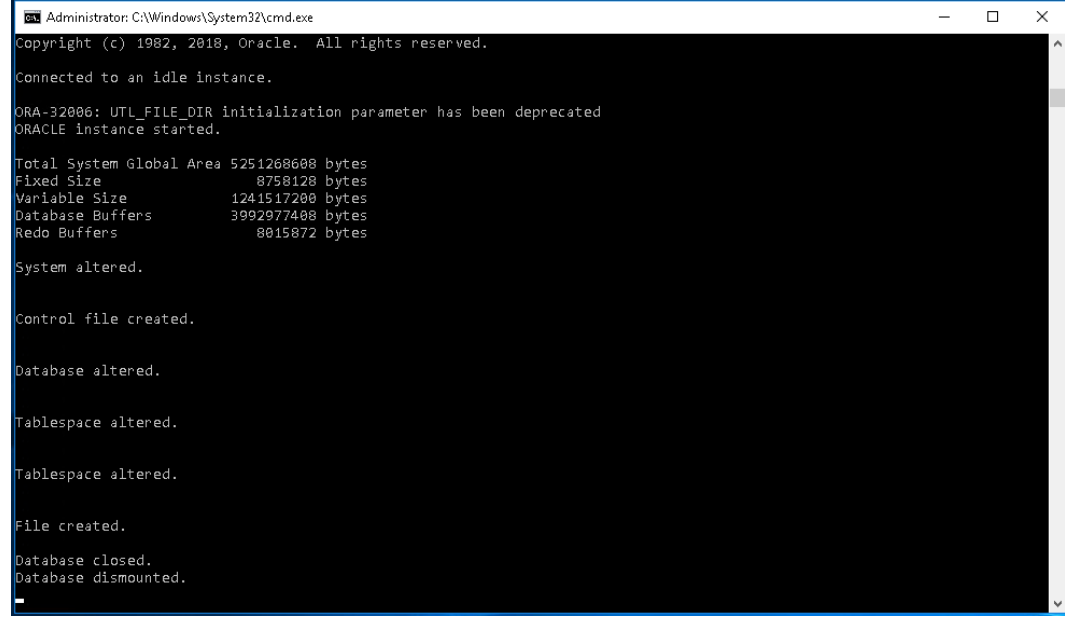

**9.** After execution is completed successfully, the message below will be displayed. Press Any Key to close the window and complete the installation

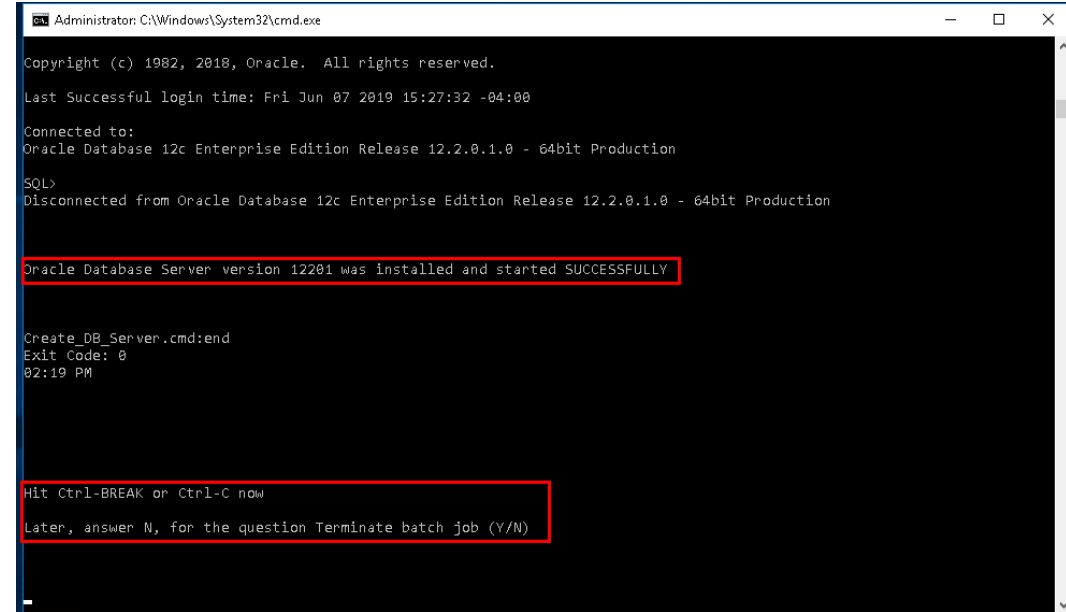